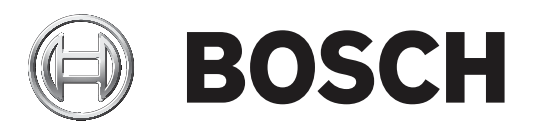

# **RPS Security Block**

**D5370-USB** 

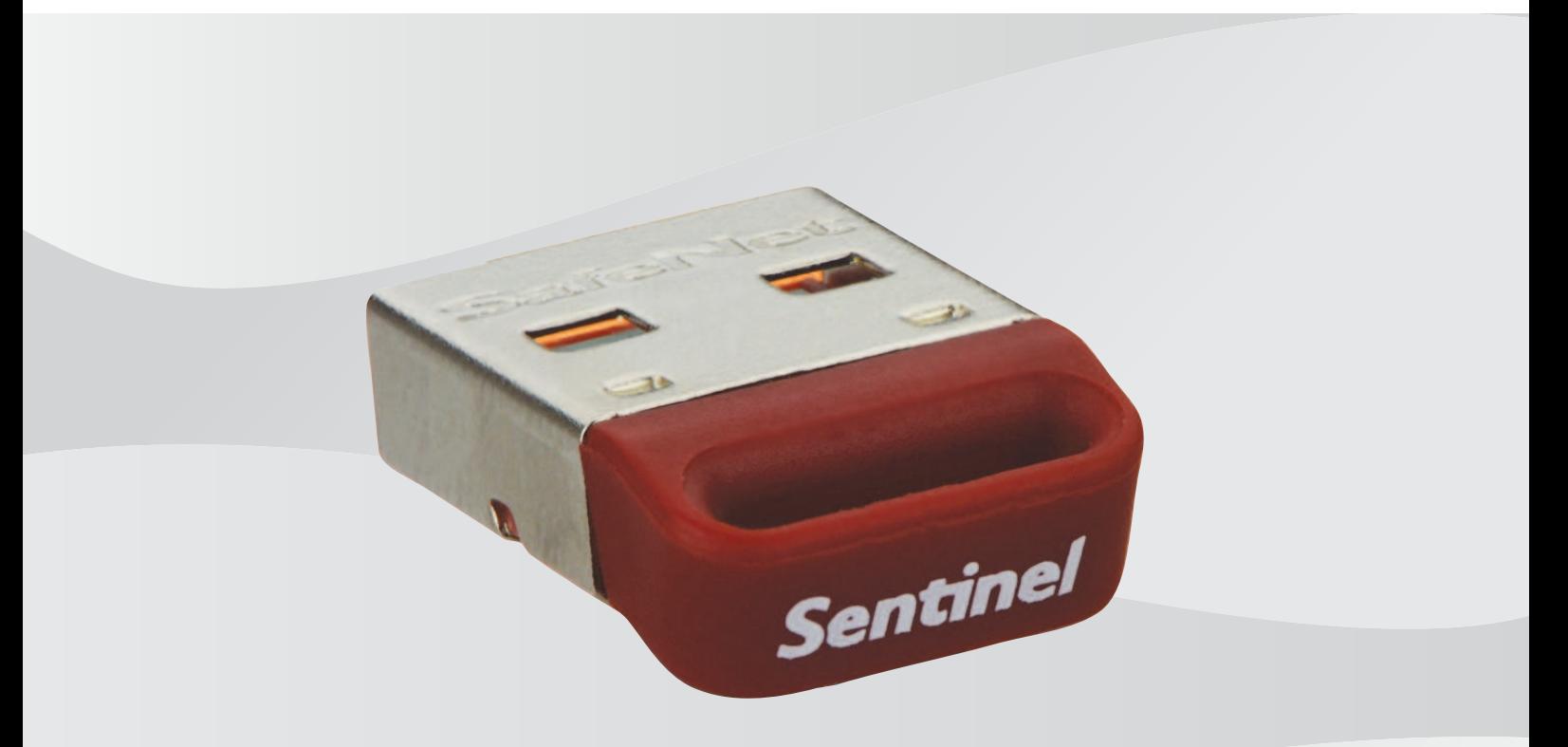

Installationsanleitung de

## **Inhaltsverzeichnis**

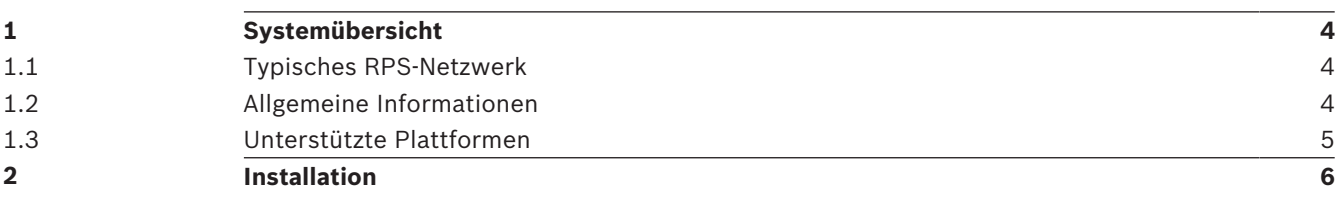

### **1 Systemübersicht**

Dieser Abschnitt enthält ein Beispiel für eine typische Netzwerkkonfiguration und allgemeine Informationen zur Installation des Sentinel Schutzservers.

#### **1.1 Typisches RPS-Netzwerk**

RPS (Remote-Programming-Software) nutzt den Sentinel Schutzserver, eine Funktion, die mit den D5370 RPS Sicherheits-Dongles verfügbar ist. Diese Funktion ermöglicht allen RPS-Arbeitsplätzen auf einem LAN die Kommunikation mit einer Zentrale, solange ein oder mehrere Arbeitsplätze oder Windows-Dateiserver auf dem LAN einen installierten RPS Sicherheits-Dongle haben.

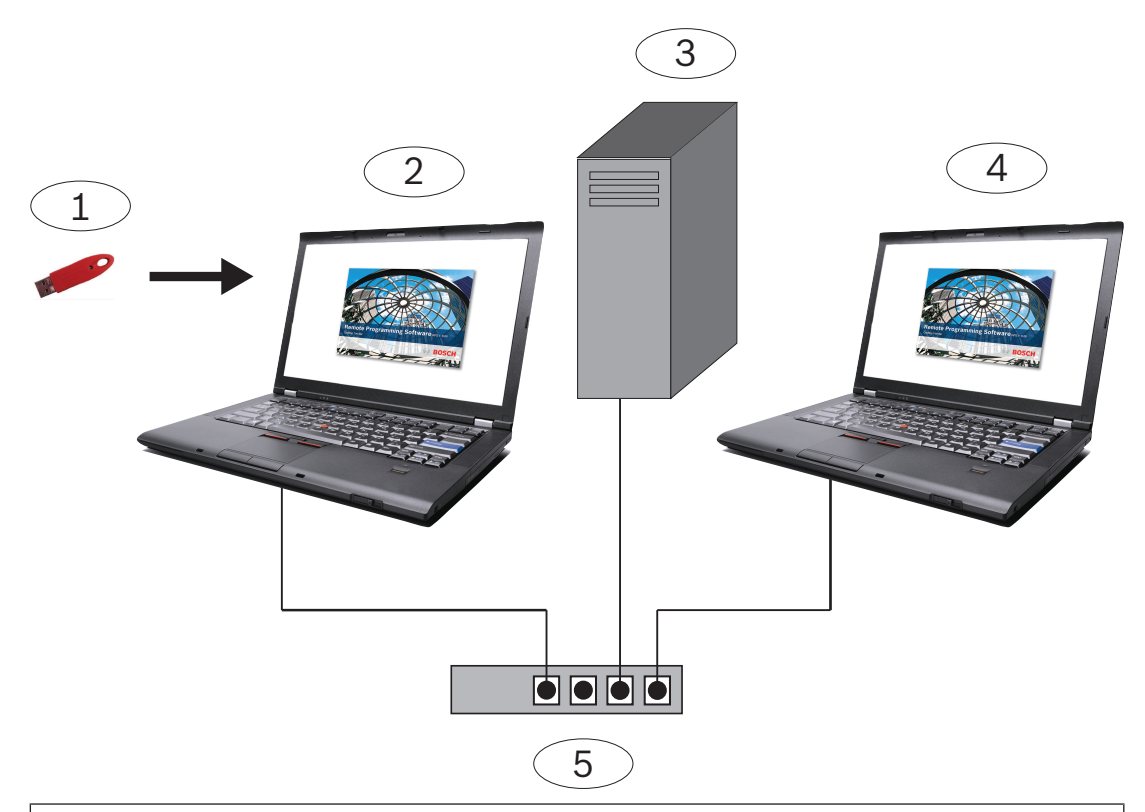

#### **Position – Beschreibung**

- 1 D5370-USB RPS Sicherheits-Dongle (USB-Anschluss)
- 2 RPS-Arbeitsplatz mit Sentinel Schutzserver und RPS Sicherheits-Dongle installiert
- 3 Netzlaufwerk mit RPS-Datenbank
- 4 RPS-Arbeitsplatz mit vernetztem RPS Sicherheits-Dongle
- 5 Allgemeine Subnetz-Netzwerkgeräte

Installieren Sie den Sicherheits-Dongle auf einem Computer, der mit dem Netzwerk, Server oder Client verbunden ist.

#### **1.2 Allgemeine Informationen**

- Wenn Sie das Setup-Programm ausführen, wird Ihre Version von Windows Installer bei Bedarf automatisch aktualisiert. Dies wird nicht vorher angekündigt.
	- Für die Installation und das Einrichten unter einem beliebigen Windows-Betriebssystem sind Administratorrechte erforderlich.

#### **1.3 Unterstützte Plattformen**

- Windows Server 2003 (32-Bit und 64-Bit)
- WindowsServer 2008 (32-Bit und 64-Bit)
- Windows Server 2008 R2 (64-Bit)
- Windows 7 (32-Bit und 64-Bit), Windows 8 (32-Bit und 64-Bit) und Windows Server 2012 (64-Bit)
- Windows 8.1 (32-Bit und 64-Bit)

# **2 Installation**

Installieren Sie auf allen Arbeitsplätzen im Subnetz, an denen Sie den Sicherheits-Dongle anfügen können. Sie benötigen keinen weiteren Sicherheits-Dongle an Arbeitsplätzen in Ihrem Netzwerk. Sie können aber zusätzliche Sicherheits-Dongle installieren, um bei einem Ausfall einen Verlust der Kommunikation zu vermeiden.

Bosch hat die neuesten Sentinel Treiber im Verzeichnis \D5370-D5371 Dongle Hardware Key Drivers abgelegt.

**Bosch Security Systems, Inc.** 130 Perinton Parkway Fairport, NY 14450 USA **www.boschsecurity.com** © Bosch Security Systems, Inc., 2019

#### **Bosch Sicherheitssysteme GmbH**

Robert-Bosch-Ring 5 85630 Grasbrunn Germany